## **How to Add the New Digital** *Cartomancer* **to Your Kindle**

Thoughtfully shared by Olivia

If you're like me, you like reading on your Kindle far more than on your laptop or desktop. With the new digital issues of *The Cartomancer Magazine* being issued in a .PDF format, you can now read it on your Kindle or your Kindle app. Getting your .PDF to your Kindle app is super-simple. Here's how.

## **Finding Your Kindle Email Address**

Everyone who has a Kindle account has a special email that Amazon associates with your device. If you read a Kindle book on your phone, tablet, laptop, and desktop, you'll have four different Kindle emails. (Don't ask me why!)

Once you know your email, you can send the magazine .PDF file to that Kindle address and it will appear on your device. Magic, huh?

Here are two easy ways find your Kindle email:

1. Go to https://www.amazon.com/hz/mycd/digital-console/alldevices Here, you'll see a section

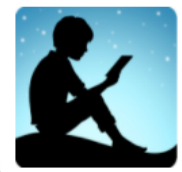

titled Amazon apps installed on all of your devices. Click on the Kindle icon

and it will display all your Kindle email addresses.

2. The second method takes a few more steps:

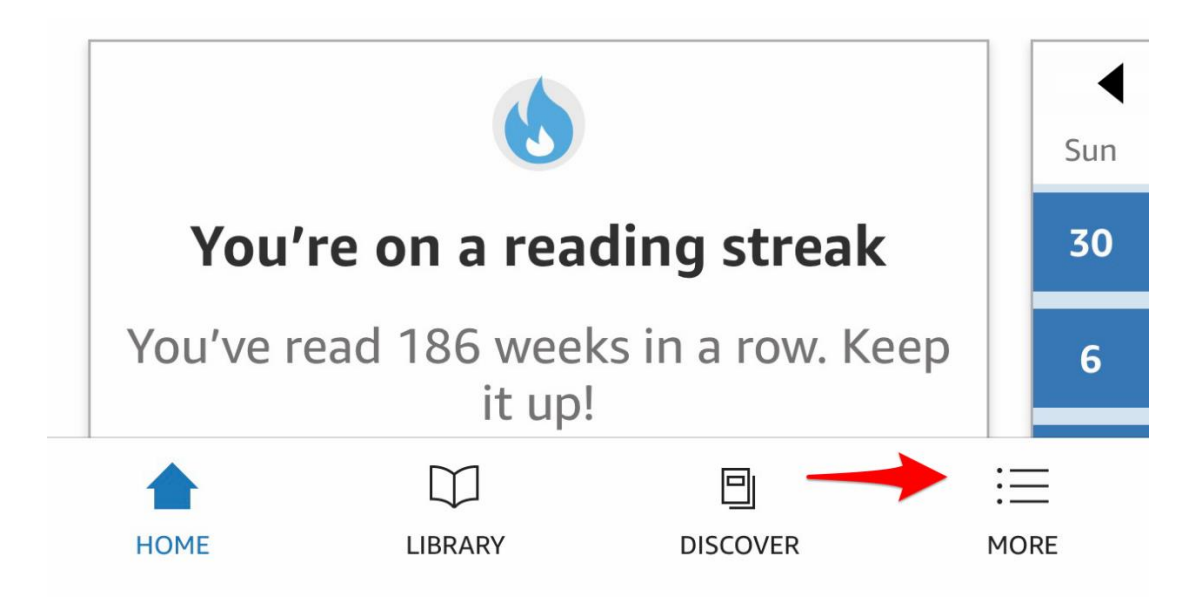

a) open your Kindle app and at the bottom of the page tap on the 3 horizontal lines.

## b) On the next page, tap on Settings

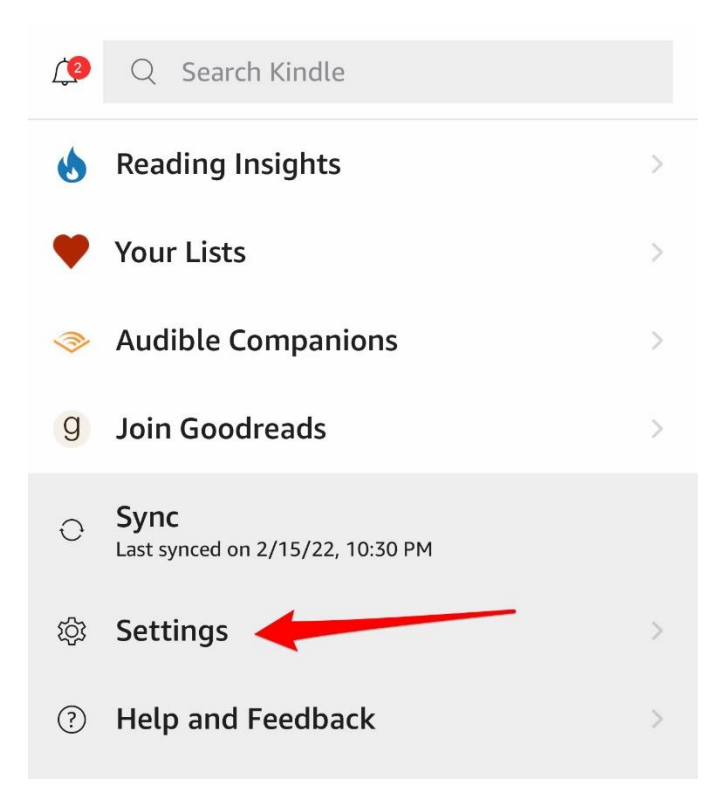

c) Now you'll see your Kindle email address in the area indicated here

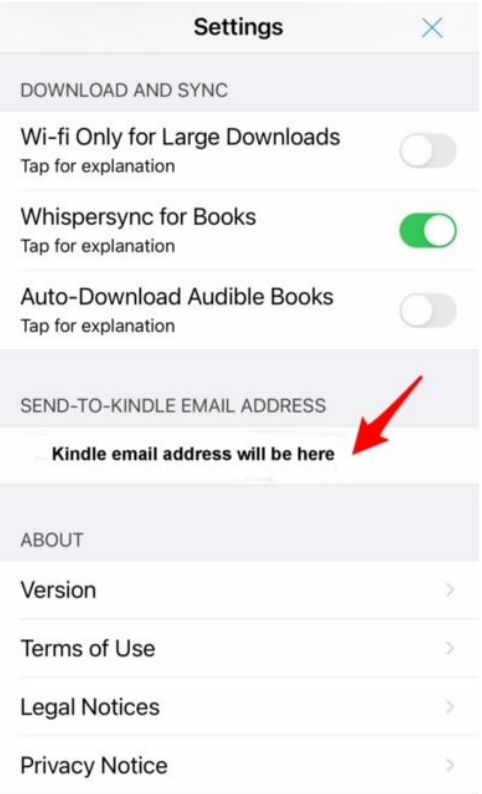

Once you have your Kindle email the rest is simple.

Launch a new email message. In the TO field type in your Kindle address. Leave the subject line blank. Attach the *Cartomancer* PDF file, then tap Send. In a few minutes the *Cartomancer* will be on your Kindle or Kindle app. Enjoy the read!